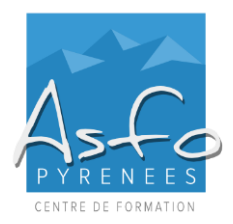

*MAJ 16.02.2023*

# **Nature de l'action**

Action d'acquisition, d'entretien ou de perfectionnement des connaissances.

#### **Personnel concerné**

Tout public.

# **Pré-requis**

Connaître l'environnement Windows et, en particulier, être capable :

- ➢ de gérer les fenêtres, les fichiers et les dossiers,
- ➢ d'utiliser les commandes Copier / Couper / Coller.

#### **But professionnel**

Utiliser les fonctions de base d'Indesign.

# **Objectifs pédagogiques**

Etre capable :

- ➢ de comprendre les principes de mise en page,
- ➢ de configurer l'environnement,
- ➢ de créer différentes mises en page (texte-graphique) à l'aide des différents outils,
- ➢ de gérer les différentes présentations (gestion des calques, gabarits, grilles, repères….).

#### **Mode d'évaluation**

Une évaluation qualitative de la formation est demandée aux stagiaires en fin de stage.

#### **Méthodes pédagogiques**

- ➢ Apports théoriques en face à face pédagogique, échanges interactifs.
- ➢ Suivi individualisé par le formateur référent.
- ➢ Un ordinateur attribué par personne.
- ➢ Une mise en application entre les séances est fortement recommandée.

*Documentation :* un support de cours est remis aux stagiaires.

# **Sanction de la formation**

- ➢ Remise d'une attestation mentionnant les objectifs, la nature et la durée de l'action.
- ➢ Cette formation ne fait pas l'objet d'une évaluation des acquis.

#### **Durée**

21 heures, soit 3 journées de 7 heures.

# **PROGRAMME**

#### **MODULE 1**

- Mise en route et espace de travail dans Indesign
- Gestion des blocs
- Gestion de texte dans les blocs
- Gestion des caractères et des paragraphes
- Les couleurs, nuances de teinte et dégradés.

# **MODULE 2**

- Les tableaux
- Les calques
- Les pages et les gabarits
- Les longs documents.

# **MODULE 3**

- Le graphisme dans Indesign
- Les images et blocs graphiques
- Les modèles
- **La diffusion**
- Le plurimédia.

**www.asfo.fr** 

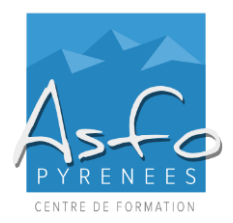

# **PHOTOSHOP INF-ATEL903-A**

*MAJ 16.02.2023*

# **Nature de l'action**

Action d'acquisition, d'entretien ou de perfectionnement des connaissances.

# **Personnel concerné**

Tout public.

# **Pré-requis**

Connaître l'environnement Windows et, en particulier, être capable :

- ➢ de gérer les fenêtres, les fichiers et les dossiers,
- ➢ d'utiliser les commandes Copier / Couper / Coller.

#### **But professionnel**

Etre capable de comprendre et effectuer du traitement d'images et de photographies à l'aide du logiciel Photoshop.

# **Objectifs pédagogiques**

Etre capable de :

- ➢ de connaître les principes de base de l'image,
- ➢ de retoucher des photographies,
- $\triangleright$  de réaliser des illustrations.

#### **Mode d'évaluation**

Une évaluation qualitative de la formation est demandée aux stagiaires en fin de stage.

#### **Méthodes pédagogiques**

- ➢ Apports théoriques en face à face pédagogique, échanges interactifs.
- ➢ Suivi individualisé par le formateur référent.
- ➢ Un ordinateur attribué par personne.
- ➢ Une mise en application entre les séances est fortement recommandée.

*Documentation :* un support de cours est remis aux stagiaires.

#### **Sanction de la formation**

- ➢ Remise d'une attestation mentionnant les objectifs, la nature et la durée de l'action.
- ➢ Cette formation ne fait pas l'objet d'une évaluation des acquis.

# **Durée**

21 heures, soit 3 journées de 7 heures.

#### **PROGRAMME**

# **MODULE 1**

- L'image numérique
- Les premiers pas
- Les bases de retouche photographique
- Les sélections
- Les outils de dessin L'impression couleur
- La préparation des fichiers pour le Web

#### **MODULE 2**

- La transformation des images
- Les outils de retouches d'images
- La correction et l'amélioration des photographies numériques
- Les masques et les couches
- Les filtres

# **MODULE 3**

- Les techniques et tracés vectoriels
- Les calques
- La conception typographique La composition avancée
- L'imagerie technique
- 

**www.asfo.fr** 

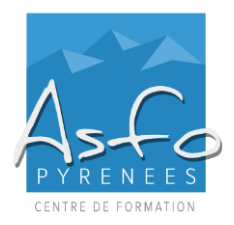

# **ILLUSTRATOR INF-ATEL903-A**

*MAJ 16.02.2023*

# **Nature de l'action**

Action d'acquisition, d'entretien ou de perfectionnement des connaissances.

#### **Personnel concerné**

Tout public.

#### **Pré-requis**

Connaître l'environnement Windows et, en particulier, être capable :

- ➢ de gérer les fenêtres, les fichiers et les dossiers,
- ➢ d'utiliser les commandes Copier / Couper / Coller.

# **But professionnel**

Utiliser les fonctions de base d'Illustrator.

# **Objectifs pédagogiques**

Etre capable :

- $\geq$  de citer des principes du traitement d'images,
- ➢ d'utiliser les différents outils de dessin,
- ➢ d'utiliser les réglages,
- ➢ de mettre en page et d'imprimer.

#### **Mode d'évaluation**

Une évaluation qualitative de la formation est demandée aux stagiaires en fin de stage.

# **Méthodes pédagogiques**

- ➢ Apports théoriques en face à face pédagogique, échanges interactifs.
- ➢ Suivi individualisé par le formateur référent.
- Un ordinateur attribué par personne.
- ➢ Une mise en application entre les séances est fortement recommandée.

*Documentation :* un support de cours est remis aux stagiaires.

#### **Sanction de la formation**

- ➢ Remise d'une attestation mentionnant les objectifs, la nature et la durée de l'action.
- ➢ Cette formation ne fait pas l'objet d'une évaluation des acquis.

#### **Durée**

21 heures, soit 3 journées de 7 heures.

#### **PROGRAMME**

#### **MODULE 1**

- Mise en route et espace de travail dans Illustrator
- Manipulations de plusieurs plans de travail
- Sélections et alignement
- Création de formes et transformation d'objets
- Gestion des couleurs et peintures
- Dessin avec les outils plume et crayon

#### **MODULE 2**

- **Manipulation de texte**
- Importation d'un fichier Adobe Photoshop
- Les symboles
- Les outils de transformation
- Les dégradés de formes et de couleurs

#### **MODULE 3**

- Application d'effets
- Les attributs d'aspect et les styles graphiques
- Exportation d'un fichier avec calque vers Photoshop et Indesign
- Les calques, les graphes
- Interface pour le Web
- Impression et sortie

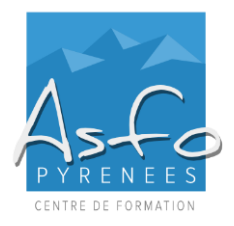

# **DREAMWEAVER INF-ATEL903-A**

*MAJ 16.02.2023*

# **Nature de l'action**

Action d'acquisition, d'entretien ou de perfectionnement des connaissances.

# **Personnel concerné**

Tout public.

# **Pré-requis**

Connaître l'environnement Windows et, en particulier, être capable :

- ➢ de gérer les fenêtres, les fichiers et les dossiers,
- ➢ d'utiliser les commandes Copier / Couper / Coller.

# **But professionnel**

Savoir concevoir un site internet.

#### **Objectifs pédagogiques**

Etre capable :

- ➢ d'acquérir les bases du logiciel Dreamweaver,
- ➢ de créer et maintenir un site statique,
- $\triangleright$  de contrôler les liens,
- ➢ de publier et référencer le site.

#### **Mode d'évaluation**

Une évaluation qualitative de la formation est demandée aux stagiaires en fin de stage.

#### **Méthodes pédagogiques**

- ➢ Apports théoriques en face à face pédagogique, échanges interactifs.
- ➢ Suivi individualisé par le formateur référent.
- Un ordinateur attribué par personne.
- ➢ Une mise en application entre les séances est fortement recommandée.

*Documentation :* un support de cours est remis aux stagiaires.

# **Sanction de la formation**

- ➢ Remise d'une attestation mentionnant les objectifs, la nature et la durée de l'action.
- ➢ Cette formation ne fait pas l'objet d'une évaluation des acquis.

#### **Durée**

21 heures, soit 3 journées de 7 heures.

# **PROGRAMME**

# **PRÉSENTATION**

- L'écran, les modes d'affichage, les règles et repères, le sélecteur de balises
- Définir un site
- La structure de la page, taille et positionnement des blocs

# **LES TEXTES ET MISES EN FORME**

- Insertion ou importation de texte, vérification et structure des textes
- Positionnement des textes
- Les styles CSS, les règles et propriétés CSS
- Les feuilles de style externes

#### **LES IMAGES**

- Insertion d'images, positionnement et taille des images
- Les outils de manipulation des images, les paramètres des images
- Les objets dynamiques, les info-bulles
- Insertion de vidéos et animation Flash

# **LES ÉLÉMENTS DE NAVIGATION**

- Les liens entre les pages, les liens externes, les ancres
- Les liens sur des images ou des portions d'images, les liens de messagerie
- Les menus de reroutage, les barres de navigations

# **LES TABLEAUX**

- Insérer un tableau, mettre en forme un tableau, importer un tableau
- Modifier les lignes et colonnes, fusionner et fractionner des cellules

# **LES STYLES DE MISE EN PAGE**

- Les éléments PA
- Créer une feuille de style pour l'impression
- Élaborer des mises en page
- La mise en forme à grille fluide

#### **LES EFFETS INTERACTIFS**

- L'effet roll-over, les comportements
- Le widget accordéon spry, le panneau à onglets

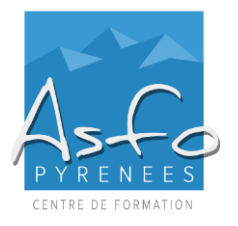

# **PROGRAMME (SUITE) DREAMWEAVER**

# **LES MODÈLES**

- Enregistrer un modèle, insérer des régions modifiables
- Générer des pages enfants, mettre à jour le modèle
- Les éléments de bibliothèque, les inclusions côté serveur

# **LES FORMULAIRES**

- Ajouter un formulaire à une page Web
- Insérer des champs texte, cases à cocher, listes déroulantes<br>■ Aiouter des boutons mise en forme des formulaires
- Ajouter des boutons, mise en forme des formulaires

# **PUBLIER LES PAGES SUR LE WEB**

- Ajouter les balises d'en-tête, référencer un site
- Publier sur le site, mise à jour des fichiers sur le serveur

**www.asfo.fr**